# **Canbus Explorer Documentation**

*Release 0.1.1*

**Craig J Perry**

March 02, 2017

### Contents

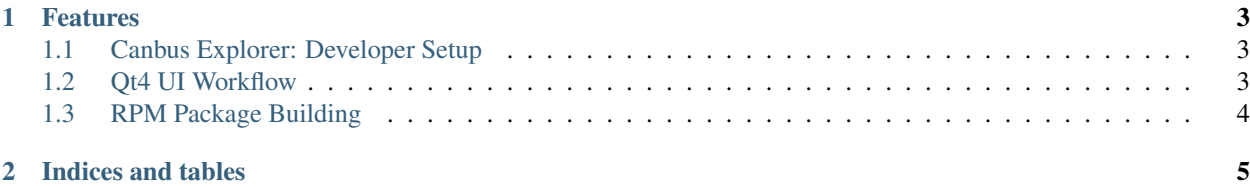

### Release v0.1. (Changelog)

Canbus Explorer is a cross-platform GUI to assist in reverse engineering and debugging Canbus messages. I created this app to assist in reverse engineering the appropriate canbus messages to broadcast on my car's canbus for automating various functions.

## **Features**

- <span id="page-6-0"></span>• Live updating table radically simplifies canbus reverse engineering
- Cross platform
- Open source (GPLv3 licence)
- Written in Python using Qt GUI libs
- Supports ELM327/ST1110 chips in: wired, bluetooth or wifi dongles

Contents:

## <span id="page-6-1"></span>**Canbus Explorer: Developer Setup**

I use the following tools in my development environment:

- PyCharm
- Python 2.7
- Virtualenv
- PySide (Qt GUI framework bindings)
- Setuptools
- Sphinx

I also use the following online services:

- Github
- Travis CI
- readthedocs

## <span id="page-6-2"></span>**Qt4 UI Workflow**

Of all the possible workflows, i'm currently using Qt4 Designer to edit the src/resources/main\_window.ui and pyside-uic to auto-generate a Python class containing the UI elements:

[user@host ~]\$ pyside-uic src/resources/main\_window.ui > src/canbus\_explorer/autogen/main\_window.py

This UI is then loaded in src/canbus\_explorer/gui.py.

# <span id="page-7-0"></span>**RPM Package Building**

Ensure the rpm-build package is installed, then run:

[user@host ~]\$ python setup.py bdist\_rpm --fix-python

This will generate an RPM package with the details from setup.py and the dependencies specified in setup.cfg.

**CHAPTER 2**

**Indices and tables**

- <span id="page-8-0"></span>• genindex
- modindex
- search